# BARR/NJE Host Definition Guide

Configuring the Host Computer

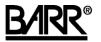

Documentation Edition 3

### **Editors**

Becky Senn Michele Nylander Katherine Sanchez Pamela Smith

Copyright © 2001-2006 by Barr Systems, LLC All Rights Reserved.

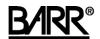

Barr Systems, LLC 4500 NW 27 Avenue Gainesville, FL 32606-7031

Phone: 800-BARR-SYS

800-227-7797 352-491-3100

Fax: 352-491-3141

E-mail: support@barrsystems.com
Web site: www.barrsystems.com
FTP site: ftp.barrsystems.com

The Barr logo is a registered trademark, and Barr Enterprise Print Server and BARR/NJE are trademarks of Barr Systems, LLC. Microsoft and Windows are registered trademarks, and SNA Server and Host Integration Server 2000 are trademarks of Microsoft Corporation. IBM, S/390, and token ring are registered trademarks of International Business Machines Corp. All other trademarks are the sole property of their respective owners.

June 11, 2006

ii Preface

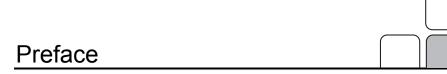

Host programmers who support VTAM and the NJE system can use this manual to help them configure the host computer to communicate with BARR/NJE. Personal computer users must enter some of the same parameters in BARR/NJE. Host programmers and personal computer users must make sure these parameters match.

BARR/NJE supports the JES2, JES3, and POWER IBM mainframe environments.

## **Barr Technical Support**

You can contact Barr Systems by e-mail, fax, or phone to work directly with a Support Analyst. Our Frontline and Research support is available five days a week, Monday – Friday. Refer to the Technical Support Web site (www.barrcentral.com) for specific information regarding the hours of operation.

Other methods of technical support include on-site visits, remote control service, and FTP server access. You have two easy-to-use support options available 24 hours a day, 7 days a week using the Internet.

- Knowledgebase The knowledgebase system (www.barrcentral.com/support/kb) offers a complete database of solutions to known problems. Our knowledgebase is designed to locate solutions based on the symptoms you are experiencing. We search the same knowledge when you call or e-mail us! When we solve your problem, we add it to our knowledgebase.
- Case Manager If you've looked in our latest Help and knowledgebase and you still didn't find your answer, you probably need our Technical Support. We've opened our case tracking system up to you on Barr Central through Case Manager (www.barrcentral.com/support/cases). With Case Manager you can create a new case, add notes to the case, check its status, and attach diagnostics. Barr Systems is notified of these events so our Support team knows what you need, and we keep in contact with you while the issue is being worked on.

When you contact Technical Support, please include the hardware serial number and software version number in your correspondence.

### Software version number

Once Barr Enterprise Print Server has been installed, from the taskbar, click Start | Programs | Barr Enterprise Print Server | BARR SPOOL | **Spool Window**. From the Spool Window's menu bar, select Help | **About Spool Window**. The serial number for both the hardware and the software, and the software version number displays in this window.

The Barr technical support analyst may also request version numbers for additional program files. Use the Windows Explorer and navigate to the folder where you installed the Barr software (usually \Program Files\Barr\Spooler\Exe). Select the **Spoolui.exe** program file name, right-click, and then select **Properties**. Select the **Version** tab and note the **File version** number.

### Hardware serial numbers

You can obtain the hardware key serial number from the blue sticker on the hardware key. Once Barr Enterprise Print Server has been installed, you can obtain the hardware key serial number, from the taskbar, click Start | Programs | Barr Enterprise Print Server | BARR SPOOL | **Spool Window**. From the Spool Window's menu bar, select Help | **About Spool Window**. The serial number for both the hardware and the software displays in this window.

If you purchased an optional Barr adapter, you can obtain the adapter serial number from any of the following places:

- Blue sticker on the adapter edge, visible from the rear of the computer
- Back of the adapter, where the serial number is handwritten in permanent ink
- Blue sticker on the adapter box

iv Preface

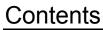

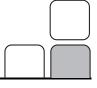

| Pre | eface. |                                 | ii |
|-----|--------|---------------------------------|----|
| 1.  |        | figure the Host                 |    |
|     | 1.1    | VTAM host configuration         |    |
|     | 1.2    | JES2 host configuration         | 7  |
|     | 1.3    | JES3/BDT host configuration     | 12 |
|     | 1.4    | POWER host configuration        | 14 |
|     | 1.5    | CTC host configuration          | 18 |
| 2.  | Sam    | ple VTAM PU Definitions         | 21 |
|     | 2.1    | 802.2 LLC2 or HPR/IP definition | 21 |
|     | 2.2    | SDLC definition                 | 22 |
| Glo | ssary  | y                               | 23 |
| Ind | ex     |                                 | 27 |

Notes:

vi Contents

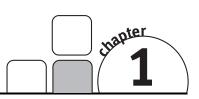

## Configure the Host

For BARR/NJE to communicate with your host, you must define BARR/NJE to your host as one or more NJE nodes. Each BARR/NJE node requires a separate host definition. Before you begin, you must gather some information based on your connection type and host.

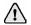

We recommend that you record the information found in this section. The Logical Unit (LU) name, LU number, NJE node name, and host node name are critical in the configuration process.

The configuration process differs based on your host (JES2, JES3, or POWER), and whether you are using a Barr SNA, SNA, or CTC connection. Use the following table to determine which sections of this manual you will need to reference to configure BARR/NJE to communicate with your host.

| Host  | Barr SNA or SNA                 | стс                             |
|-------|---------------------------------|---------------------------------|
| JES2  | 1.1 VTAM host configuration     | 1.2 JES2 host configuration     |
|       | 1.2 JES2 host configuration     | 1.5 CTC host configuration      |
| JES3  | 1.1 VTAM host configuration     | 1.3 JES3/BDT host configuration |
|       | 1.3 JES3/BDT host configuration | 1.5 CTC host configuration      |
| POWER | 1.1 VTAM host configuration     | 1.4 POWER host configuration    |
|       | 1.4 POWER host configuration    | 1.5 CTC host configuration      |

## 1.1 VTAM host configuration

For Barr SNA connections, BARR/NJE connects directly through Barr-developed link services—802.2 LLC2, HPR/IP (Enterprise Extender), or SDLC—and does not require an SNA gateway. For SNA connections, BARR/NJE connects through an SNA gateway (Microsoft SNA Server or Microsoft Host Integration Server [HIS]) and requires only one Logical Unit (LU). This document assumes that there is already a working Physical Unit (PU) defined in VTAM for the SNA gateway. If you have not yet set up the PU, see your SNA gateway documentation that comes with either Microsoft SNA Server or HIS for more information.

Once the PU is defined, you only need to add a single LU to the PU, and make sure to use the appropriate logmode table. If you are using HPR/IP (Enterprise Extender), you must also configure TCP/IP and a VTAM major node definition. This section provides details for the LU definition and the logmode table entry.

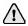

VTAM and host programmers must use the same LU name.

For each Barr node, you must enter the following LU definitions in an existing PU definition. You must also create a logmode table entry and activate the VTAM PU.

- 1. Enter the **LU** macro for the NJE LU
- 2. Create a logmode table entry
- 3. Configure TCP/IP and a VTAM major node definition (HPR/IP only)
- 4. Activate the VTAM PU

## Enter the LU macro for the NJE LU

Enter the following **LU** macro, and add the following parameters to your PU definition.

| LU name:   |  |
|------------|--|
| LU number: |  |
| IDBLK:     |  |
| IDNUM:     |  |
| MAXDATA:   |  |

| PU     | puname | ADDR=01,IDBLK=03D,DATMODE=FULL,IDNUM=12345,MAXDATA=1033,MAXOUT=7,            | X<br>X |
|--------|--------|------------------------------------------------------------------------------|--------|
| luname | LU     | PACING=7, VPACING=7, MODETAB=YOURMODT<br>LOCADDR=n, USSTAB=, DLOGMOD=BARRMOD | *      |

2

| Parameter                     | Description                                                                                                    |
|-------------------------------|----------------------------------------------------------------------------------------------------|
| IDBLK=bbb<br>IDNUM=nnnnn      | Use these parameters to identify the remote's PU definition. During Xid negotiation, the remote sends an Exchange ID that contains the IDBLK and IDNUM parameters. VTAM searches for the PU identified by IDBLK and IDNUM and uses this PU for the rest of the communications session.                                                                                                    |
| MAXDATA=265 521 103<br>3 2057 | The maximum amount of data you can send on the PU in one frame. This value includes nine bytes of header information plus the data length. The default value is 1033.  To maximize performance, you can increase throughput by sending larger frames of data. Send 1024 bytes by setting MAXDATA to 1033 in the VTAM PU definition and the BARR/NJE configuration. This step reduces the amount of control information and total number of frames sent. Setting MAXDATA to 2057 can result in greater system throughput, but it is not recommended for Ethernet or other LAN equipment that will not support the larger packet size. |
| MODETAB=YOURMODT              | Replace YOURMODT with your system's mode table.                                                                                                    |
| luname                        | Enter the LU name for the NJE LU. This value must match the APPLID in JES2 or POWER configuration. It must also match the LU name in the BARR/NJE and SNA gateway configuration (SNA connections only).                                                                                                    |
| LOCADDR=n                     | Enter a valid local address from 1 to 255. This value must match the LU number in the BARR/NJE and SNA gateway configuration (SNA connections only).                                                                                                    |
| USSTAB=                       | The Barr NJE LU does not support SSCP message traffic. By specifying USSTAB= with no parameter, the traffic is not sent.                                                                                                    |
| DLOGMOD=BARRMOD               | Replace <b>BARRMOD</b> with the logmode table entry name to use by default. This will match the <b>LOGMODE</b> parameter in the logmode table entry.                                                                                                    |

## Create a logmode table entry

Set pacing and max VTAM framesizes in the **BARRMOD** logmode table entry. Enter the following commands at your host console.

| Parameter       | Description                                                                                                    |
|-----------------|----------------------------------------------------------------------------------------------------|
| LOGMODE=BARRMOD | The logmode entry name. Replace <b>BARRMOD</b> with the <b>DLOGMOD</b> value in the preceding PU definition. This is a required value. |
| FMPROF          | The function management (FM) profile. This is a required value and will not change.                                                    |
| TSPROF          | The transmission services profile. This is a required value that will not change.                                                      |
| PRIPROT         | The FM primary LU protocols. This is a required value and will not change.                                                             |
| SECPROT         | The FM secondary LU protocols. This is a required value and will not change.                                                           |
| COMPROT         | The common LU protocols. This is a required value and will not change.                                                                 |
| RUSIZES         | The SNA frame size. Setting the RUSIZES entry to zeros allows VTAM to use the maximum size. This is a required value.                  |
| PSERVIC         | The LU presentation services profile. This is a required value and will not change.                                                    |
| SRCVPAC         | The secondary receive pacing count. This is a required value and will not change.                                                      |
| SSNDPAC         | The secondary send pacing count. This is a required value and will not change.                                                         |
| PSNDPAC         | The primary send pacing count. This is a required value and will not change.                                                           |
| TYPE            | Indicates the bind is non-negotiable. This is a required value and will not change.                                                    |

## Configure TCP/IP and VTAM (HPR/IP only)

The following TCP/IP and VTAM changes are needed to support HPR/IP (Enterprise Extender) connections. This procedure assumes you have z/OS and hardware on the mainframe to support Ethernet connections. These host changes are one time changes to your TCP/IP profile, VTAM startup, and XCA major node.

## **Configure TCP/IP**

Define the **VIPA** device. This will be the host name or IP address entered during BARR/NJE configuration.

Host name or IP address (LVIPA1 parameter):

## **Configure VTAM**

Specify the **NETID**. This must match the NETID entered during BARR/NJE configuration.

NETID:

```
SSCPID=06,NOPROMPT, X
CONFIG=02,MAXSUBA=31,SUPP=NOSUP, X
SSCPNAME=BAR6CDRM, X
NETID=BARRSYS, X
TCPNAME=TCPIP
```

Setup a major node for the XCA. Only one XCA definition with a **Medium=HPRIP** is allowed for a given VTAM. XCA connections are used as the path to connect the remote Barr Enterprise Extender node to VTAM. You can use Autogen to create dynamic PU's for each connection.

```
****************
* NAME: XCAEE XCA MAJOR NODE FOR HOST Enterprise Extender
TYPE=XCA

MEDIUM=HPRIP,

SAPADDR=4,VNGROUP=GPEAA,

VNNAME=BARRSYS.VNEE6
XCAEE VBUILD
       PORT
PORT9E
                                        X
       GROUP
                DIAL=YES,
GPEAA
                                        Χ
                  ISTATUS=ACTIVE,
                                        Χ
                  CALL=INOUT,
                                        Χ
                  AUTOGEN=(10, V, P)
```

• If you are using Autogen, define a Model Major Node for a PU type 2.1.

```
PC PU ADDR=01, ANS=CONT, DISCNT=NO, IRETRY=YES, CPCP=YES, -00250019
MAXDATA=1456, MAXOUT=7, PASSLIM=7, PUTYPE=2 00260020
```

 If you are NOT using Autogen, define a switched Major Node with PU's for each NJE that will be connecting using CP – CP sessions. This will match the CPNAME entered during BARR/NJE configuration.

Because the sample **VBUILD** does not include a group, the XCA's group is applied at connection initialization.

|                     | *****        | ***********                       | * |
|---------------------|--------------|-----------------------------------|---|
| *                   |              |                                   |   |
| * NAME: SM          | N for EE con | nection using static PU's         |   |
| *                   |              |                                   |   |
| * * * * * * * * * * | *****        | ********                          | * |
| *                   |              |                                   |   |
| EESMNMD             | VBUILD       | TYPE=SWNET, MAXNO=256, MAXGRP=256 |   |
| TSPMN1              | PU           | MAXPATH=5, MAXDATA=1490, ADDR=01, | X |
|                     |              | CPNAME=CPTSPMN1,                  | X |
|                     |              | CPCP=YES, HPR=YES,                | X |
|                     |              | PUTYPE=2                          |   |

### **Activate the VTAM PU**

Enter the following commands at your host console.

v net,inact,id=VTAMMEMBER
v net,act,id=VTAMMEMBER

Where **VTAMMEMBER** is the library member that contains the PU definition.

## 1.2 JES2 host configuration

An NJE network is made up of NJE nodes, where each node is usually a computer with its own job entry system, such as a mainframe running JES2, JES3, or POWER. BARR/NJE emulates a node and needs to be added to the NJE network of nodes.

In JES2, the list of NJE nodes is maintained in a section of the **JES2PARM** called the **NJEDEF**. The **JES2PARM** is usually located in SYS1.PARMLIB(JES2PARM). The host's **NJEDEF** lists all the NJE nodes in the NJE network, including a node definition for itself.

For BARR/NJE, you will need to create a new node definition in the **NJEDEF** to define the new BARR/NJE node, and assign a name to it. The Barr software needs this name, as well as the node name of the host to which BARR/NJE is connecting.

| BARR/NJE node                        | name:                                 |                             |
|--------------------------------------|---------------------------------------|-----------------------------|
| Host node name: _                    |                                       |                             |
| The Barr software for the Barr node. | also needs the number of receiver and | transmitter streams defined |
| JTNUM =                              | _ (Number of SYSIN transmitters)      |                             |
| JRNUM =                              | _ (Number of SYSIN receivers)         |                             |
| STNUM =                              | _ (Number of SYSOUT transmitters)     | )                           |
| SRNUM =                              | _ (Number of SYSOUT receivers)        |                             |
|                                      |                                       |                             |

To configure JES2, you must add an NJE node for Barr and define lines and streams for the node.

- 1. Add a BARR/NJE node
- 2. Define lines for the node
- 3. Define streams for the node
- 4. Review JES2 configuration example

### Add a BARR/NJE node

Define the BARR/NJE node to JES2 by adding another **NODE** and **APPL** macro in SYS1.PARMLIB(JES2PARM). The following JES2 NJE definition contains statements you must enter for each Barr node. More advanced macros and parameters are documented in IBM's OS/390: JES2 Initialization and Tuning Reference.

### For a Barr SNA or SNA connection

| NODE (n)     | NAME=nodename, PATHMGR=NO |
|--------------|---------------------------|
| APPL(luname) | NODE=n                    |

### For a CTC connection

| NODE (n) | NAME=nodename, PATHMGR=NO, LINE=i |  |
|----------|-----------------------------------|--|
|          |                                   |  |

| Parameter     | Description                                                                                                    |
|---------------|----------------------------------------------------------------------------------------------------|
| NODE (n)      | Replace <b>n</b> with the node number.                                                                                                    |
| NAME=nodename | Replace <i>nodename</i> with the BARR/NJE node name. This is the value the BARR/NJE node will be identified as on your NJE network. It is used for routing, messages, and JCL.                                              |
| PATHMGR=NO    | The Barr NJE node does not support the JES2 Path Manager protocol.                                                                                                    |
| APPL(luname)  | Replace <i>luname</i> with the NJE LU name in the PU definition when you configure VTAM. This must match the LU name in BARR/NJE configuration. If you are only configuring a CTC NJE node, the APPL macro can be left out. |
| LINE=i        | Replace $\dot{\imath}$ with the line definition, which is described in the following section. The host programmer must define a JES2 line if you are defining a CTC NJE node.                                               |

You must define a JES2 line if you need to define the number of streams in a specific line or node. You must also set the number of streams for an NJE node.

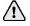

8

Set the JES2 parameters **TPDEF**, **EXTBUF**, and **BUFSIZE** to their maximum values.

## Define lines for the node

Lines define an NJE to NJE connection. Each line has a number of streams associated with it. Streams consist of SYSIN (job) transmitters and receivers, and SYSOUT (print data sets) transmitters and receivers. You will need to define an explicit JES2 line only if you need to define the number of streams in a specific line or node or if you are defining a CTC NJE node. An explicit JES2 line is not needed if you are using the default number of streams.

### For a Barr SNA or SNA connection

| LINE(i)  | UNIT=SNA                      |  |
|----------|-------------------------------|--|
| NODE (n) | NAME=xxxx, PATHMGR=NO, LINE=i |  |
|          |                               |  |

### For a CTC connection

| LINE(i) UNIT=yyyy |
|-------------------|
|-------------------|

| Parameter | Description                                                                    |
|-----------|--------------------------------------------------------------------------------|
| LINE(i)   | Replace i with the same line number referenced in the NJE node definition.     |
| UNIT=yyyy | Replace yyyy with the CTC device number entered during CTC host configuration. |

## Define streams for the node

These stream values will also be entered as BARR/NJE stream numbers when the BARR/NJE software is configured. There are three ways to define streams for the node in JES2. For more information, refer to the following section, "Review JES2 configuration example."

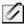

JES2 limits the number of transmitters to 8, and the number of receivers to 8.

## Specify streams using default settings

If you choose not to define the number of streams, JES2 uses the following defaults:

- 1 SYSIN transmitter
- 1 SYSOUT transmitter
- 1 SYSIN receiver
- 1 SYSOUT receiver

## Specify streams using LINE() and NODE() macros

Use the **LINE (i)** macro to specify the number of streams, and then link the line to a node with the **NODE** macro's **LINE** parameter. To customize the number of streams per node, set the number and type of streams in the **LINE ()** macro. The node then indicates which line to use with the **LINE** parameter.

| LINE(i)  | UNIT=SNA,JTNUM=j,JRNUM=k,STNUM=1,SRNUM=m |
|----------|------------------------------------------|
| NODE (n) | NAME=xxxx, LINE=i, PATHMGR=NO            |

| Parameter | Description                                                         |
|-----------|---------------------------------------------------------------------|
| JTNUM=j   | Replace j with the number of SYSIN (job) transmitters.              |
| JRNUM=k   | Replace k with the number of SYSIN receivers.                       |
| STNUM=1   | Replace 1 with the number of SYSOUT (print data sets) transmitters. |
| SRNUM=m   | Replace m with the number of SYSOUT receivers.                      |

## **Specify streams using NJEDEF**

To set the default number of streams per node, use the **NJEDEF** macro.

| NJEDEF JTNUM=j,JRNUM=k,STNUM=1,SRNUM=m |
|----------------------------------------|
|----------------------------------------|

| Parameter | Description                                                                 |
|-----------|-----------------------------------------------------------------------------|
| JTNUM=j   | Replace j with the default number of SYSIN (job) transmitters.              |
| JRNUM=k   | Replace $\mathbf{k}$ with the default number of SYSIN receivers.            |
| STNUM=1   | Replace 1 with the default number of SYSOUT (print data sets) transmitters. |
| SRNUM=m   | Replace m with the default number of SYSOUT receivers.                      |

## **Review JES2 configuration example**

The following is a sample SYS1.PARMLIB(JES2PARM) configuration for a single host node connected to BARR/NJE.

| NJEDEF          | NODENUM=3,OWNNODE=1                          |
|-----------------|----------------------------------------------|
| NJEDEF          | JTNUM=4, JRNUM=4, STNUM=4                    |
| NJEDEF          | TITNENUM=2                                   |
| LINE(1)         | UNIT=SNA                                     |
| LINE(2)         | UNIT=SNA, JTNUM=2, JRNUM=4, STNUM=6, SRNUM=4 |
| LINE(3)         | UNIT=E60                                     |
| LOGON1          | APPLID=BAR2JES2                              |
| NODE (1)        | NAME=BAR2JES2                                |
| APPL (BAR2JES2) | NODE=1                                       |
| NODE (2)        | NAME=BAR1JES2, PATHMGR=NO                    |
| APPL(TB201N01)  | NODE=2                                       |
| NODE (3)        | NAME=BAR1JES3, PATHMGR=NO, LINE=2            |
| APPL (TB202N01) | NODE=3                                       |
| NODE (4)        | NAME=BAR1JES4, PATHMGR=NO, LINE=3            |
|                 |                                              |

| Parameter | Description                                                                                                    |
|-----------|----------------------------------------------------------------------------------------------------|
| Line (3)  | E60 has been configured as a CTC device elsewhere on the host.                                                                                                    |
| Node (1)  | The host's NJE node.                                                                                                    |
| Node (2)  | The NJE node definition for BARR/NJE's node. It has 4 SYSIN transmitters, 4 SYSOUT transmitters, 4 SYSIN receivers, and 4 SYSOUT receivers. It can start on the lines configured for SNA or for CTC device £60. |
| Node (3)  | An NJE node definition for BARR/NJE's node that starts on line 2. Using line 2 makes it an SNA node. It has 2 SYSIN transmitters, 6 SYSOUT transmitters, 2 SYSIN receivers, and 4 SYSOUT receivers.             |
| Node (4)  | An NJE node definition for BARR/NJE's node that starts on line 3. Using line 3 makes it a CTC node. It has 4 SYSIN transmitters, 4 SYSIN receivers, 4 SYSOUT transmitters, and 4 SYSIN receivers.               |

## 1.3 JES3/BDT host configuration

An NJE network is made up of NJE nodes, where each node is usually a computer with its own job entry system, such as a mainframe running JES2, JES3, or POWER. BARR/NJE emulates a node and needs to be added to the NJE network of nodes.

Define the BARR/NJE node to JES3 by adding another **NJERMT** and **BDT** macro in SYS1.PARMLIB(JES3IN00).

For BARR/NJE, you will need to create a new node definition to define the new BARR/NJE node, and assign a name to it. The Barr software needs this name, as well as the node name of the host to which BARR/NJE is connecting. The host node name is the NJE node name in SYS1.PARMLIB(JES3IN00) that is implied by the **HOME=YES** parameter.

| BARR/NJE node name:                                   |
|-------------------------------------------------------|
| Host node name:                                       |
| To configure JES3, you must add an NJE node for Barr. |

- 2. Review JES3 configuration example

### Add a BARR/NJE node

1. Add a BARR/NJE node

Define the BARR/NJE node to JES3 by adding another **NJERMT** in SYS1.PARMLIB(JES3IN00) and a **BDT** macro in SYS1.PARMLIB(BDTIN00). The following JES3 NJE definition contains statements you must enter for each Barr node. More advanced macros and parameters are documented in IBM's OS/390: JES3 Initialization and Tuning Reference.

### Initial BDT installation

If this is an initial installation of BDT, you must define the host's NJE node to BDT. This is accomplished by defining the JES3 host node. See the following example.

| SYSID, NJENAME=hostnodename, NJEAPPL=hostnodename |  |
|---------------------------------------------------|--|
| BDTNODE, N=hostnodename, TYPE=NJE                 |  |

For Barr SNA or SNA connectivity, add the following line.

```
NJERMT, NAME=hostnodename, HOME=YES
```

### For a Barr SNA or SNA connection

NJERMT, NAME=nodename, HOME=NO, TYPE=SNA, STREAM=2 BDTNODE, N=nodename, CS=NJEDUP, L=BARRMOD, APPL=1uname, A=YES, ASR=20, TYPE=NJE

| Parameter     | Description                                                                                                    |
|---------------|----------------------------------------------------------------------------------------------------|
| NAME=nodename | Replace <i>nodename</i> with the BARR/NJE node name. This is the value the BARR/NJE node will be identified as on your NJE network. It is used for routing, messages, and JCL.                   |
| APPL=luname   | Replace 1 uname with the NJE LU name used in the PU definition during VTAM configuration. This must also match the LU name in the BARR/NJE and SNA gateway configuration (SNA connections only). |
| L=BARRMOD     | Replace <b>BARRMOD</b> with the VTAM logmode table entry used during VTAM configuration.                                                                                                    |

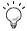

To improve efficiency, you may choose to set other parameters such as LU, BUFSIZE, and BUFNO. See IBM's OS/390: V2R6.0 BDT Installation manual for more information.

## For a CTC connection

DEVICE, DTYPE=NJELINE, JNAME=BARRL1, JUNIT=(XXX, M, TP)
NJERMT, NAME=nodename, LINE=BARRL1, TYPE=BSC, CTC=YES,
STREAM=2, AUTO=YES, RDLY=nminutes, BFSIZ=4040

| Parameter          | Description                                                                                                    |  |
|--------------------|----------------------------------------------------------------------------------------------------|--|
| DTYPE=NJELINE      | Replace NJELINE with the line for data transmission.                                                                                                    |  |
| JNAME=BARRL1       | Replace <b>BARRL1</b> with the name of the line. This must match the value assigned to <b>LINE</b> = <b>BARRL1</b> .                                                                                                    |  |
| JUNIT=(XXX, M, TP) | Replace <b>xxx</b> with the device number of the CTC device. Replace <b>M</b> with the name of the main that has access to that line. Replace <b>TP</b> with the destination class for receiving messages about the line. |  |
| NAME=nodename      | Replace <i>nodename</i> with the BARR/NJE node name. This is the value the BARR/NJE node will be identified as on your NJE network. It is used for routing, messages, and JCL.                                            |  |
| RDLY=nminutes      | When AUTO=YES, RDLY=nminutes sets the number of minutes to wait before restarting a connection.                                                                                                    |  |

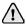

For CTC connections, set the JES3 parameter **BUFFER**, **BUFSIZE**=*nnnn* to its maximum value, 4084. If you do not have the value set to 4084, then you need to set **NJERMT**, **BFSIZ**=*mnmm* to **BFSIZE**=44.

## **Review JES3 configuration example**

The following is a sample SYS1.PARMLIB(JES3IN00) configuration for a single host node connected to BARR/NJE.

NJERMT, NAME=JESA1, HOME=YES NJERMT, NAME=BAR1NJE, HOME=NO, TYPE=SNA, STREAM=2 BDTNODE, N=BAR1NJE, APPL=TB201NO1, A=YES, ASR=50, TYPE=NJE, BFSIZ=4096, BUFNO=8, CS=NJEDUP, L=BARRMOD, LU=17

| Parameter | Description                                                                                                    |  |
|-----------|----------------------------------------------------------------------------------------------------|--|
| JESA1     | The host's NJE node.                                                                                                    |  |
| BAR1NJE   | The NJE node definition for BARR/NJE's node. It has 2 transmitters. It is an SNA connection with 17 virtual LUs and the maximum RU size. |  |

## 1.4 POWER host configuration

An NJE network is made up of NJE nodes, where each node is usually a computer with its own job entry system, such as a mainframe running JES2, JES3, or POWER. BARR/NJE emulates a node and needs to be added to the NJE network of nodes. Define the BARR/NJE node to POWER by adding another **PNODE** in your **pnet** settings.

For BARR/NJE, you will need to create a new node definition to define the new BARR/NJE node, and assign a name to it. The Barr software needs this name, as well as the node name of the host to which BARR/NJE is connecting. The host node name is the NJE node name in the **pnet** settings that is implied by the **LOCAL=YES** parameter.

| BARR/NJE node nar | ne: | <br> |
|-------------------|-----|------|
|                   |     |      |
| Host node name:   |     |      |

The Barr software also needs the number of receiver and transmitter streams defined for the Barr node. These values should match the active streams on POWER's NJE node.

| JOB receivers =    | _ (Number of SYSIN transmitters) |
|--------------------|----------------------------------|
| JOB transmitters = | (Number of SYSIN receivers)      |
| OUT receivers =    | (Number of SYSOUT transmitters)  |
| OUT transmitters = | (Number of SYSOUT receivers)     |

To configure POWER, you must add an NJE node for Barr, and define streams for the node.

- 1. Add a BARR/NJE node
- 2. Start the CTC connection (CTC only)
- 3. Define streams for the node
- 4. Review POWER configuration example

### Add a BARR/NJE node

Define the BARR/NJE node to POWER by adding another **PNODE** in your **pnet** settings depending on the type of connection, SNA or CTC. More advanced macros and parameters are documented in the IBM manual *VSE/Power Administration and Operation*.

### For a Barr SNA or SNA connection

Define the BARR/NJE node to POWER by adding another **PNODE** in your **pnet** settings. The following POWER NJE definition contains statements you must enter for each Barr node.

PNODE NODE=nodename,BUFSIZE=32000,applid=luname,auth=net

| Parameter     | Description                                                                                                    |  |
|---------------|----------------------------------------------------------------------------------------------------|--|
| NODE=nodename | Replace <i>nodename</i> with the BARR/NJE node name. This is the value the BARR/NJE node will be identified as on your NJE network. It is used for routing, messages, and JCL.                                                          |  |
| BUFSIZE=32000 | Use 32000 for maximum performance. You can conserve host resources by using a lower setting.                                                                                                    |  |
|               | Make sure your networking equipment can handle this framesize. Older equipment, such as 3174 cluster controllers, cannot handle this large framesize; therefore, you might need to set this parameter to a smaller value, such as 1024. |  |
| applid=luname | Replace <i>1uname</i> with the NJE LU name in the PU definition used during VTAM configuration. This must also match the LU name specified during BARR/NJE and SNA gateway configuration (SNA connections only).                        |  |

### For a CTC connection

Define the BARR/NJE node to POWER by adding another **PNODE** in your **pnet** settings. The following POWER NJE definition contains statements you must enter for each Barr node. More advanced macros and parameters are documented in the IBM manual *VSE/Power Administration and Operation*.

| PNODE | NODE=nodename,BUFSIZE=1800 |  |
|-------|----------------------------|--|
|       |                            |  |

| Parameter     | Description                                                                                                    |  |
|---------------|----------------------------------------------------------------------------------------------------|--|
| NODE=nodename | Replace <i>nodename</i> with the BARR/NJE node name. This is the value the BARR/NJE node will be identified as on your NJE network. It is used for routing, messages, and JCL. |  |
| BUFSIZE=1800  | Use 1800 for maximum performance. You can conserve host resources by using a lower setting.                                                                                    |  |

## Start the CTC connection (CTC only)

The CTC device is associated with the BARR/NJE node when the networking session is started.

PSTART PNET, BAR4BEPS, , D10

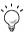

See the IBM manual, VSE/Power Networking, for more information.

16 1. Configure the Host

### Define streams for the node

When you define streams for the node, you can use POWER's predefined number of streams or manually activate a node's stream. These stream values will also be entered as stream numbers when the BARR/NJE software is configured. You can view the streams for an active node by issuing the following command once the node is active.

### pinquire node=nodename

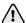

POWER limits the number of transmitters to 8.

## Specify streams using default settings

If you choose not to define the number of streams, POWER uses the following default settings:

- 1 SYSIN transmitter
- 1 SYSOUT transmitter
- 8 SYSIN receivers
- 8 SYSOUT receivers

### Specify streams using the PACT command

After the command to start the node has been issued, the number of streams can be set by activating or draining streams.

To activate a stream, issue the command:

pact pnet, nodename, sttype, jobtype

| Parameter | Description                                                                                                    |  |
|-----------|----------------------------------------------------------------------------------------------------|--|
| nodename  | Replace with the BARR/NJE node name. This is the Barr node name specified when the BARR/NJE software is configured. |  |
| sttype    | Replace with either tri or rvi, where i is the stream number. Use tri for a transmitter and rvi for a receiver.     |  |
| jobtype   | Replace with either job or out. Use job for SYSIN and out for SYSOUT.                                               |  |

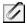

To deactivate a stream, issue pdrain instead of pact.

## **Review POWER configuration example**

The following is a sample POWER configuration for a single host node connected to BARR/NJE using an SNA connection.

```
BAR4PNET

PNODE NODE=BAR4POWR,

APPLID=BAR4POW, LOCAL=YES

PNODE NODE=BAR4JMB,

APPLID=TB401N08, AUTH=NET

PNODE NODE=BAR4JMB2,

APPLID=TB401N09, AUTH=NET,

BUFSIZE=32000

END
```

## 1.5 CTC host configuration

Configure the CTC device so that BARR/NJE emulates a 3088 CTC adapter. See the following CTC OS/390 configuration examples for more information.

## Sample Bus & Tag configuration

| CHPID    | PATH= (4E), PARTITION=((OS390),                                                  |
|----------|----------------------------------------------------------------------------------|
| CNTLUNIT | (OS390)), TYPE=BL<br>CUNUMBER=0510, PATH=(4E),                                   |
|          | UNITADD=((10,008)),SHARED=N, PROTOCL=S4,UNIT3088                                 |
| IODEVICE | ADDRESS=(510,008),UNITADD=00,<br>CUNUMBR=(0510),TIMEOUT=N,STADET=Y,<br>UNIT=3088 |
|          | 01111-3000                                                                       |

Where in **IODEVICE ADDRESS=(510,008)**, **510** is the CTC device number that will be used in the **UNIT=yyyy** parameter when you specify streams using the **LINE()** and **NODE()** macros.

## Sample ESCON configuration

Where in **IODEVICE ADDRESS=(4510,001)**, **4510** is the CTC device number that will be used in the **UNIT=yyyy** parameter when you specify streams using the **LINE()** and **NODE()** macros.

## Sample VM/VSE configuration

The CTC connection for the Barr Enterprise Print Server must be added both in the virtual machine (VM) and in VSE. Examples are shown for defining the CTC connection at device address **P10**.

- 1. Define connections
- 2. Dedicate to a virtual machine
- 3. Add channel-attached devices

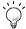

See the IBM manual VS/ESA Planning and Administration for more information.

### **Define connections**

Bus & Tag CTC connections must be defined to VM in your SYSTEM CONFIG file. Use this **RDEVICE** statement to define one or more CTC adapters to the control program (CP).

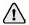

If you are using an ESCON CTC connection, you can skip this procedure. ESCON CTC connections are automatically identified by the VM.

```
/*----*/
/* Real Bus & Tag CTCA From BARR/NJE To VSE */
/*----*/
RDEVICE D10 TYPE CTCA
```

| Parameter   | Description                                                                                                    |
|-------------|----------------------------------------------------------------------------------------------------|
| RDEVICE D10 | D10 is the real device number of the CTC adapter that you are defining. Each RDEVICE must be a hexadecimal number between X'0000' and X'FFFF'. |
| TYPE CTCA   | Tells CP that the real device you are defining is a CTC adapter.                                                                               |

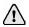

Specify the 3737 Remote CTC Unit Model 2 as a CTCA.

### Dedicate to a virtual machine

The CTC connection is then dedicated to VSE in the USER DIRECT file entry for the VSE VM. The **DEDICATE** statement specifies that a VSE has sole use of a real device.

DEDICATE D10 D10

Where the first **D10** is used to dedicate the virtual device number, and the second **D10** is used to dedicate the real device number.

### Add channel-attached devices

The BARR/NJE CTC connection is defined in the VSE/ESA IPL procedure. The following example shows how to add channel-attached devices to VSE.

ADD D10, CTCA, EML BARR/NJE CTC TO POWER

| Parameter | Description                                                                                                    |  |
|-----------|----------------------------------------------------------------------------------------------------|--|
| D10       | The device number of the CTC adapter.                                                                                                    |  |
| CTCA      | The device type.                                                                                                    |  |
| EML       | Indicates that the device type, as specified by the user, should be used to assign the VSE device type code. The EML operand causes IPL to ignore device type sensing, and add the device as the type specified in the ADD command. |  |

20 1. Configure the Host

## Sample VTAM PU Definitions

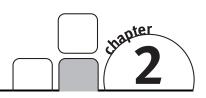

The following are sample VTAM PU definitions for Barr SNA connections, 802.2 LLC2, HPR/IP, and SDLC. For more information on sample definitions for SNA connections, refer to your Microsoft SNA Server or HIS Help.

## 2.1 802.2 LLC2 or HPR/IP definition

The following is a sample VTAM PU definition for a LAN connection (token ring or Ethernet).

```
000010 *
000020 *
                   SWITCHED MAJOR NODE FOR TOKEN RING OR ETHERNET
000021 *
000022 *
000023 *
                 NOTE: MAXDATA FOR TOKENRING SHOULD BE SET TO 4096.
000024 *
                 MAXDATA FOR ETHERNET MUST BE SET NO LARGER THAN 1490.
000026 *
000027 LANETSWA VBUILD TYPE=SWNET, MAXGRP=32, MAXNO=32
000028 * DISCNT=NO.
000029 PB101PU PU ADDR=01, PUTYPE=2, MAXPATH=4, ANS=CONT, 000030 DLOGMOD=D4A32XX3, ISTATUS=ACTIVE, MAXDATA=1490,
                 IRETRY=YES, MAXOUT=7, PASSLIM=7, IDBLK=05D,
000040
000050
000060
                 IDNUM=FFFFF, MODETAB=DEFMODE, USSTAB=BARRTAB,
                  PACING=7, VPACING=7
000070 *
080000
                 PATH DIALNO=0000400031745100, GRPNM=GROUP1
000090 *
000100 RMT1LU2 LU
                                LOCADDR=2, DLOGMOD=#INTER, USSTAB=
```

## 2.2 SDLC definition

The following is a sample VTAM PU definition for an SDLC-attached 3174 cluster controller.

| 000003 |          | VBUILD       | TYPE=SWNET                         |
|--------|----------|--------------|------------------------------------|
| 000004 | RMT1PU   | PU           | ADDR=01, +                         |
| 000005 |          | PUTYPE=2,    | +                                  |
| 000006 |          | IDBLK=03D,   | +                                  |
| 000007 |          | IDNUM=12345, | +                                  |
| 000008 |          | MAXDATA=1033 | +                                  |
| 000009 |          | MAXOUT=7,    | +                                  |
| 000010 |          | PASSLIM=7,   | +                                  |
| 000011 |          | PACING=7,    | +                                  |
| 000012 |          | DISCNT=NO,   | +                                  |
| 000013 |          | USSTAB=,     | +                                  |
| 000014 |          | MODETAB=DEFM | ODE, +                             |
| 000015 |          | VPACING=7    |                                    |
| 000016 | *        |              |                                    |
| 000017 | **       | DIAL         | DIALNO=00004000DDDD0004            |
| 000018 | *        |              |                                    |
| 000019 | RMT1LU0  | LU           | LOCADDR=0, DLOGMOD=#INTER, USSTAB= |
| 000020 | RMT1LU1  | LU           | LOCADDR=1                          |
| 000021 | RMT1LU2  | LU           | LOCADDR=2                          |
| 000022 | RMT1LU3  | LU           | LOCADDR=3                          |
| 000023 | RMT1LU4  | LU           | LOCADDR=4                          |
| 000024 | RMT1LU5  | LU           | LOCADDR=5                          |
| 000025 | RMT1LU6  | LU           | LOCADDR=6                          |
| 000026 | RMT1LU7  | LU           | LOCADDR=7                          |
| 000027 | RMT1LU8  | LU           | LOCADDR=8                          |
| 000028 | RMT1LU9  | LU           | LOCADDR=9                          |
| 000029 | RMT1LU10 | LU           | LOCADDR=10                         |
| 000030 | RMT1LU11 | LU           | LOCADDR=11                         |
|        |          |              |                                    |

## Glossary

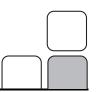

### adapter

Add-on equipment you can plug into a computer to allow the computer to connect to another device.

### channel

(1) A path along which signals can be sent. (2) A functional unit that directs the flow of information between control units and main storage.

### channel-attached

Direct method of attaching printers to S/390 mainframes.

### console

A control unit, such as a terminal, through which a user communicates with a computer.

### host computer

A large computer that controls the communications network, stores databases, and has a large computing and memory capacity. Other computers can connect to the host to share its resources.

### host programmer

The person who installs and maintains host computer software.

### JES

Acronym for Job Entry Subsystems of the IBM MVS Operating System. These subsystems are used for entering jobs into the MVS operating system and dispensing the output from the jobs. JES2, a replacement for the earlier HASP II program that was used for this same purpose, is smaller and simpler than JES3 and can handle 99% of most jobs that run on IBM's MVS operating system.

### LAN

Acronym for Local Area Network. A high-speed communications network within a limited geographic area. LANs link several computers together within a single building or campus. (In contrast, a wide area network might span hundreds or thousands of miles.)

### LU

Acronym for Logical Unit. In SNA communications, an independent stream of data that is multiplexed with other streams within a physical unit.

### macro

An instruction in a source language that points to a sequence of instructions in the same language to replace it. The macro can also specify values for parameters in the replacement instructions.

### mainframe

Term used for a large central computer that offers a full set of computing services. The term originated in the days when the central processor, memory, and input/output channels were located in one central housing, called the mainframe. Synonymous with host computer.

### **MVS**

Acronym for Multiple Virtual Storage operating system. A large IBM Operating System that operates on System/390, 3081, and 3091 processors.

### network

An arrangement of nodes and connecting branches for information interchange.

### NJE

Acronym for Network Job Entry. The peer-to-peer connection that mainframes use to exchange print and job data; more common than Remote Job Entry (RJE), which uses a mainframe-to-remote connection.

### parameter

In programming, a value that is given to a variable, either at the beginning of an operation or before an expression is evaluated by a program.

### PU

Acronym for Physical Unit. In SNA communications, an independent unit attached to an SDLC line. The component that manages and monitors the resources (such as attached and adjacent link stations) associated with a node as requested by an SSCP through an SSCP-PU session. An SSCP activates a session with a PU to indirectly manage resources of the node, such as attached links, through the PU. This term applies to type 2.0, type 4, and type 5 nodes only.

### remote

A computer or other device located in another place (room, building, or city), but accessible through a cable or communications link.

### S/390

IBM mainframe machine architecture.

### **SDLC**

Acronym for Synchronous Data Link Control. A low-level communications protocol for synchronous communications. It is defined for both full-duplex and half-duplex operation. SNA uses SDLC as its low-level communications protocol.

24 Glossary

### **SNA**

Acronym for Systems Network Architecture. The description of logical structure, formats, protocols, and operational sequences for transmitting information units through and controlling the configuration and operation of networks.

### **SSCP**

Acronym for System Services Control Point. A controlling program in an SNA domain. It resides in the host and is a component within VTAM.

### token ring

A LAN formed in a ring (closed loop) topology that uses token passing as a means of regulating traffic on the line. On a token ring network, a token governing the right to transmit is passed from one station to the next in a physical circle.

### VTAM

Acronym for Virtual Telecommunications Access Method. An IBM operating systems program that resides on the mainframe controlling SNA communications between the mainframe applications software and the remote terminals.

Notes:

26 Glossary

## Index

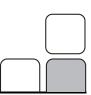

### 8

 $802.2 \cdot 1, 21$ 

### $\boldsymbol{A}$

Adapter · iv, 23 APPL macro · 8 APPLID · 3, 11, 18

### $\boldsymbol{B}$

Barr SNA · 8–9, 13, 15 BDT macro · 1, 12 BUFSIZE · 8, 13–16, 16 Bus & Tag · 18–19

### $\boldsymbol{C}$

CPNAME · 6 CTC · 1, 8–9, 11, 13–16, 18–20

### $\boldsymbol{E}$

Enterprise Extender · 1 ESCON · 18

### H

Hardware · iii—iv Host computer · iii, 23–24 programmer · iii, 2, 23 HPR/IP · 1, 21

## $\boldsymbol{J}$

JES2 · iii, 1–9, 11, 23 JES3 · iii, 1, 7, 12, 14

## $\boldsymbol{L}$

LINE macro · 10, 18 LOCADDR · 3 logmode · 3, 2–4, 13 LU · 1, 23 macro · 2 name · 2, 8, 13, 16 number · 2 luname · 3, 8, 13, 16

### M

Mainframe : iii, 7, 12, 14, 24

## N

NETID · 5 Network · 7, 23–24 NJE · iii, 1, 24 NJEDEF macro · 10 NJERMT macro · 12, 14 NODE macro · 10, 18

## P

POWER · iii, 1, 14, 18 PU · 1, 21–22, 24

## $\boldsymbol{\mathcal{S}}$

S/390 · 8, 12–13, 18, 24 Sample VTAM PU definitions · 21 SDLC · 1, 22, 24 Serial number, adapter · iii SNA · 8–9, 13–15, 25 Software version number · iv

## V

VTAM · iii, 1, 21–22, 25

Notes:

28 Index